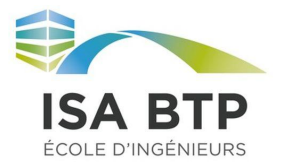

# Compte rendu de simulation des éléments finis sur cast3m 20

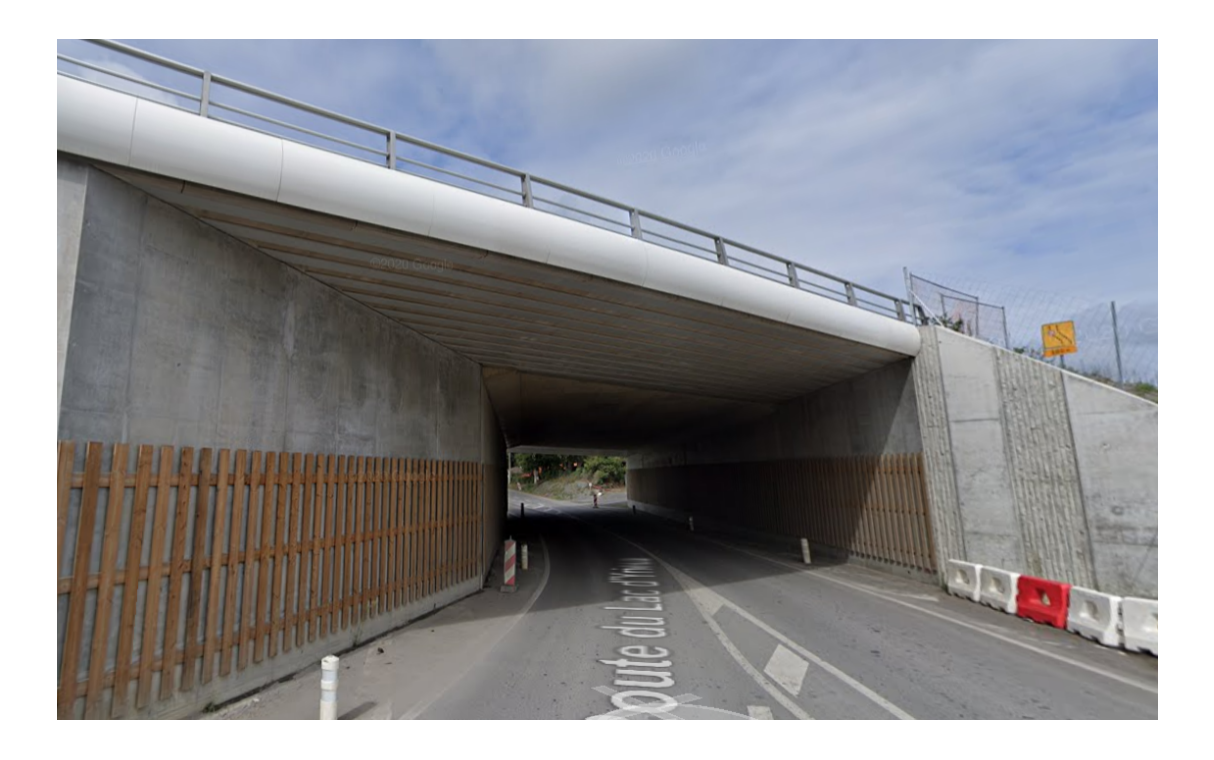

**Professeur** : Christian La Borderie

**Étudiants** : Louis Descamps - Tanguy Lesparre - Grégoire Reboursin

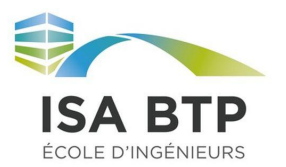

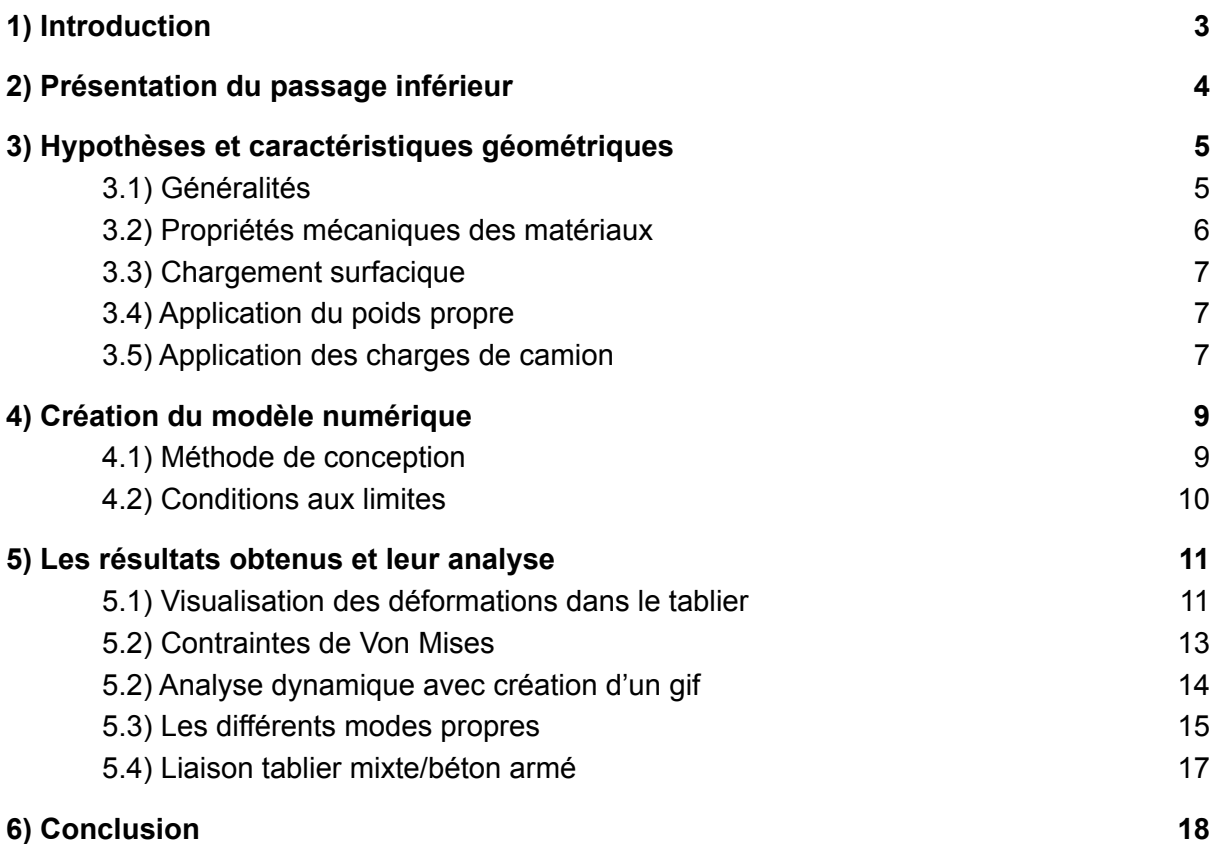

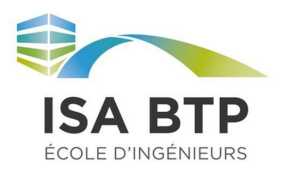

### <span id="page-2-0"></span>1) **Introduction**

Dans le cursus de quatrième année à l'ISA BTP, nous suivons un cours d'éléments finis en mécanique. Après avoir étudié l'aspect théorique, il nous est demandé de mettre en pratique nos connaissances en réalisant un projet d'éléments finis sur le code de calcul CASTEM 20. Il permet d'analyser des structures par la méthode des éléments finis, en y appliquant les propriétés des matériaux souhaités.

Avec ce code il est possible, avec un maillage créé, de coder des comportements statiques, de mécanique à la rupture, dynamiques, des analyses thermiques et mécaniques des fluides.

Le choix du sujet du projet a été réalisé par les étudiants. Étant tous les trois dans la spécialité de Génie civil et maritime, notre réflexion s'est naturellement portée vers l'analyse d'un ouvrage de Génie civil. Ayant réalisé un stage dans la maîtrise d'œuvre sur l'autoroute A63 et sur ses aménagements à 2x3 voies entre Ondres et Saint Geours de Maremne, Tanguy avait à sa disposition de multiples plans détaillés de passages inférieurs dont on ajoutait une voie.

Notre projet porte sur la réalisation de cette extension de passage inférieur mixte. Nous modéliserons également la liaison entre le nouveau tablier réalisé et l'ancien existant. Notre objectif est de comprendre le comportement du tablier mixte en y appliquant des charges surfaciques pour observer les contraintes et déformations. Enfin nous présenterons les modes propres du tablier.

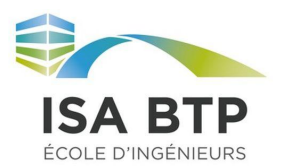

## <span id="page-3-0"></span>2) **Présentation du passage inférieur**

Situé entre Labenne et Saint-Martin-de-Seignanx, le passage inférieur de l'autoroute A63 fait partie intégrante du projet d'élargissement de cette dernière sur près de 27 kilomètres entre Ondres et Saint Geours de Maremne.

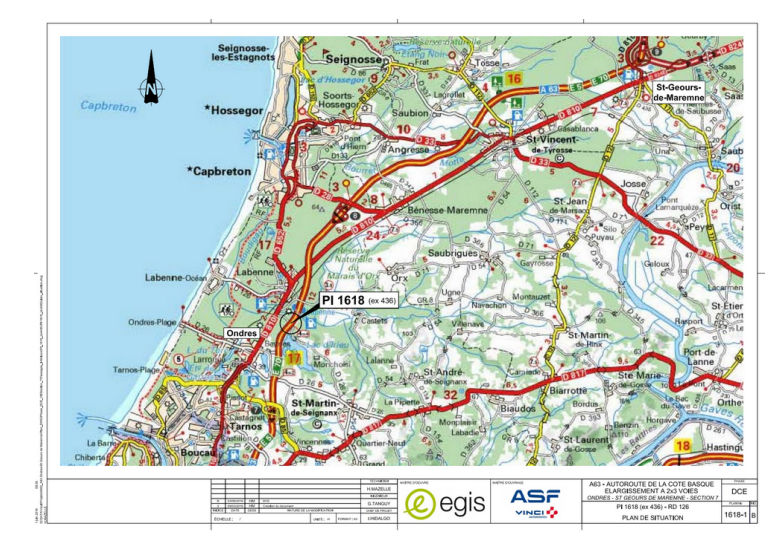

Figure 1 : Plan de situation

Du fait de sa nature autoroutière, une attention particulière sera portée sur les charges induites par les poids lourds.

Les plans ci-dessous représentent le passage inférieur avant est après les travaux d'élargissement. Nous travaillons sur l'une des deux voies ajoutées à l'autoroute.

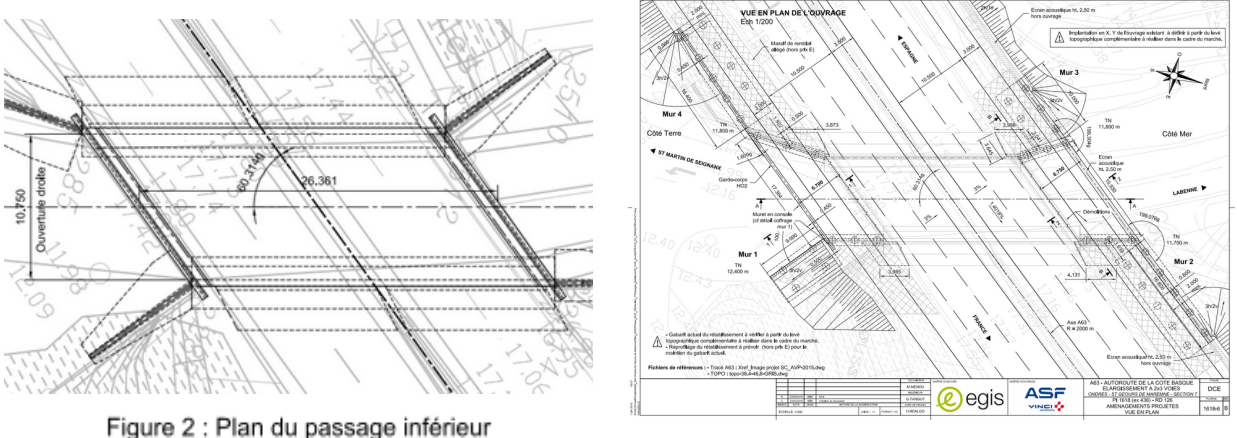

existant

Figure 3: Plan du passage inférieur avec extension

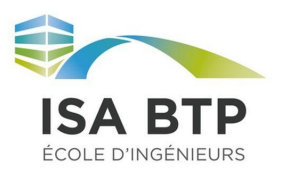

### <span id="page-4-0"></span>3) **Hypothèses et caractéristiques géométriques**

#### <span id="page-4-1"></span>3.1) **Généralités**

Afin de réaliser le codage du passage inférieur, nous nous sommes inspirés des plans que nous avions à notre disposition mais nous nous sommes permis de prendre des libertés quant aux dimensions de ce dernier.

L'extension originelle du passage inférieur a des extrémités en biais. Par simplification de traçage, nous avons considéré les deux extrémités du tablier droites.

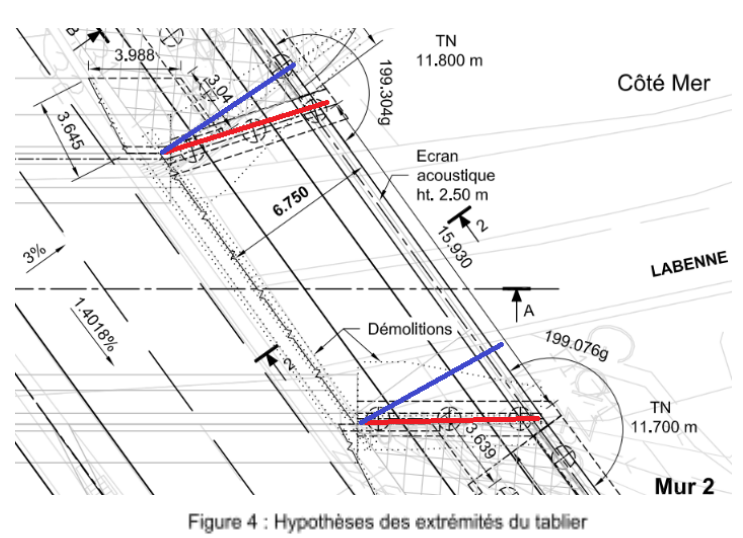

Nous avons alors décidé de travailler sur un tablier rectangulaire d'une longueur de 15 mètres.

Les segments rouges représentent les extrémités réelles du tablier. Les segments bleus correspondent aux extrémités parallèles que nous avons modélisées.

Nous avons tout de même conservé la pente latérale de la route: elle est penchée de 3%.

Le plan ci-dessous représente la coupe de l'extension du passage inférieur. C'est un passage inférieur mixte béton-acier réalisé avec des poutres HEM 320.

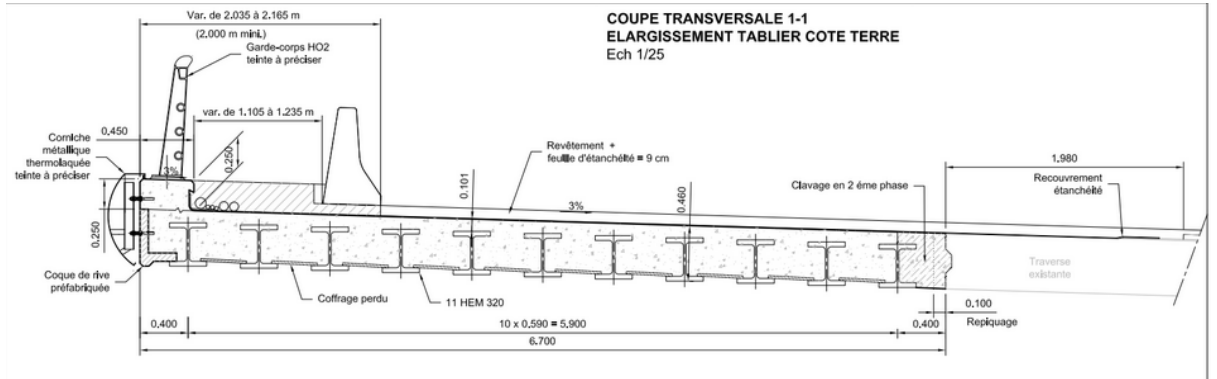

Figure 5 : Coupe latérale du tablier

Dans ce projet nous nous intéresserons au tablier, soit seulement le béton et les poutres ainsi que la liaison avec le tablier existant en béton armé.

Le coffrage du béton est un coffrage perdu. Nous ne connaissons pas la nature de ce coffrage, nous l'avons alors considéré en béton avec le reste du tablier.

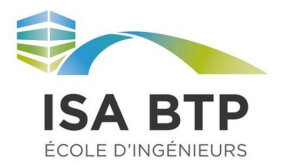

Récapitulatif des caractéristiques géométriques:

- Longueur : 15,00 m
- Largeur : 6,70 m
- Pente latérale : 3,00 %
- Pente longitudinale : 1,40 %
- Espacement des HEM 320 : 0,59 m

#### <span id="page-5-0"></span>3.2) **Propriétés mécaniques des matériaux**

L'étude du comportement des éléments du tablier est basé sur les hypothèses suivantes: Acier :

- Comportement élastique
- Module de Young  $E = 210 \times 10^9$  GPa
- Coefficient de Poisson  $\mu$ = 0.3
- Masse volumique  $\rho_{\text{acier}}$ = 7500 Kg/m<sup>3</sup>

Béton :

- Comportement élastique
- Module de Young  $E = 20 \times 10^9$  GPa
- Coefficient de Poisson  $\mu$ = 0.2
- Masse volumique  $\rho_{\text{acier}}$ = 2500 Kg/m<sup>3</sup>

Le béton armé est assimilé à un matériau homogène dont les propriétés mécaniques sont trouvées par interpolation :

- Comportement élastique
- Module de Young E :Nous considérons 2% d'acier et 98% de béton dans le tablier en béton armé: E = 0,02 x 210 x 10<sup>9</sup> + 0,98 x 20 x 10<sup>9</sup> = 24 x 10<sup>9</sup> GPa
- Coefficient de Poisson  $\mu$ = 0.3
- Masse volumique  $\rho_{\text{béton armé}}$  = 7500 Kg/m<sup>3</sup>

```
*
MOD1= MODE VOLS MECANIQUE ELASTIQUE;
MAT1= MATE MOD1 YOUN 210.e9 NU 0.3 RHO 7500. ;
```

```
MOD2= MODE VOL2 MECANIQUE ELASTIQUE;
MAT2= MATE MOD2 YOUN 20.e9 NU 0.2 RHO 2500. ;
```

```
MOD3= MODE VOL4 MECANIQUE ELASTIQUE ;
MAT3= MATE MOD3 YOUN 24.e9 NU 0.2 RHO 2500. ;
```

```
MODTOT = MOD1 ET MOD2 ET MOD3;
MATTOT = MAT1 ET MAT2 ET MAT3;
*
```
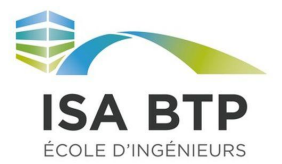

#### <span id="page-6-0"></span>3.3) **Chargement surfacique**

La charge surfacique que l'on va appliquer sur le tablier correspond à celle induite par l'épaisseur d'enrobé.

La masse volumique de l'enrobé varie peu :  $\rho_{\text{enrobé}}$  = 1875 Kg/m<sup>3</sup> ~ 1900 Kg/m<sup>3</sup> On prendra l'hypothèse suivante :  $\rho_{\text{enrobé}} = 1900 \text{ Kg/m}^3$ 

D'après les plans, le tablier est recouvert par 9 cm d'enrobé et d'une couche d'étanchéité. Charge surfacique = 1900 x 0,09 = 171 Kg/  $m^2$  = 1 710 N/ $m^2$  = 1 710 Pa

```
*
PRES1 = 1 710;
F1 = PRES MASS MOD2 FACECHARTOT1 PRES1;
PRFS2 = 1710F2 = PRES MASS MOD3 FACECHARTOT2 PRES2;
*
```
#### <span id="page-6-1"></span>3.4) **Application du poids propre**

Le poids propre du tablier est pris en compte dans les propriétés mécaniques. Ici on crée un champ sur lequel on applique l'accélération de pesanteur 9,81 m.s<sup>-2</sup>. On multiplie alors ce champ par la masse des poutres en acier, du béton et du béton armé (séparément).

```
*
MAS1 = MASSE MOD1 MAT1;
CHP1 = MANU CHPO VOL_ACIER 1 UZ -9.81 ;
CHA1 = MAS1*CHP1 ;
MAS2 = MASSE MOD2 MAT2;
CHP2 = MANU CHPO VOL_BETON 1 UZ -9.81 ;
CHA2 = MAS2*CHP2 ;
MAS3 = MASSE MOD3 MAT3;
CHP3 = MANU CHPO VOL_BETONARM 1 UZ -9.81 ;
CHA3 = MAS3*CHP3 ;
CHARGTOT = F1 ET F2 ET CHA1 ET CHA2 ET CHA3;
*
```
#### <span id="page-6-2"></span>3.5) **Application des charges de camion**

Afin de tester la déformation maximale que peut subir le passage inférieur, nous avons décidé de simuler la présence d'un camion chargé sur chaque voie.

On a schématisé un véhicule à deux essieux sur lequel nous y avons appliqué 750 kN par essieu, soit 375 kN par roue. Ces valeurs sont inspirées de la norme NF EN 1991-2/NA.

Nous avons considéré une largeur de pneu de 0,32 m pour 0,24 m de longueur d'appui. La charge surfacique est alors de 4,8 x 10<sup>6</sup> Pa. Les caractéristiques géométriques sont présentées ci-dessous:

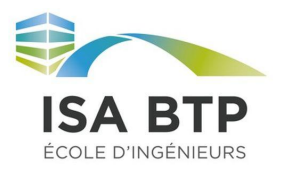

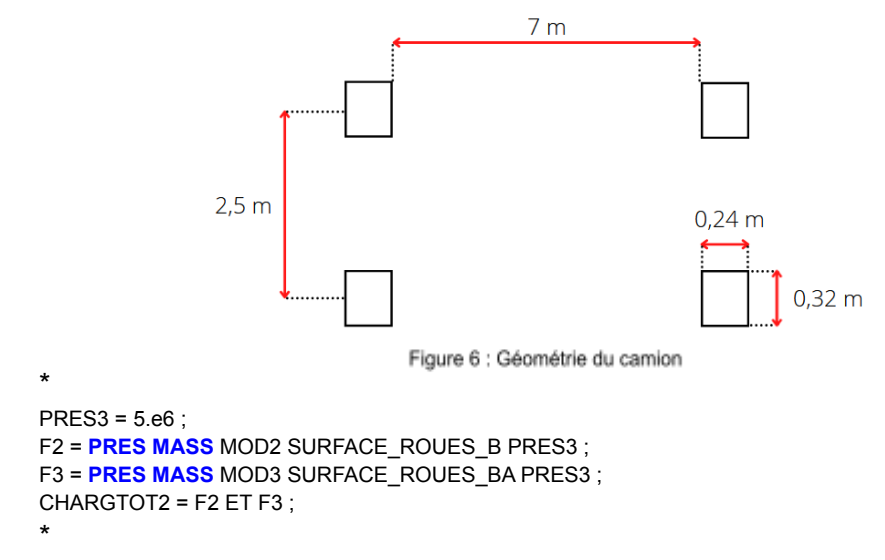

Ne sachant pas à l'avance où se produira la déformation maximale en fonction du chargement, nous avons créé une boucle d'extrusion du tablier pour que les 4 charges se placent où on le souhaite le long du tablier. Ainsi en fixant un pas de 0,5 m, on peut voir l'évolution des contraintes et de la déformation.

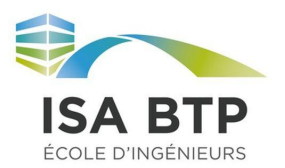

## <span id="page-8-0"></span>4) **Création du modèle numérique**

#### <span id="page-8-1"></span>4.1) **Méthode de conception**

Afin de commettre le moins d'erreurs possible dans notre programme, nous avons créé notre modèle numérique étape par étape.

Il a fallu dans un premier temps créer les contours des surfaces de béton et de béton armé. Nous avons donc répété le contour des HEM pour représenter l'interface entre l'acier et le béton, puis le contour extérieur a été réalisé.

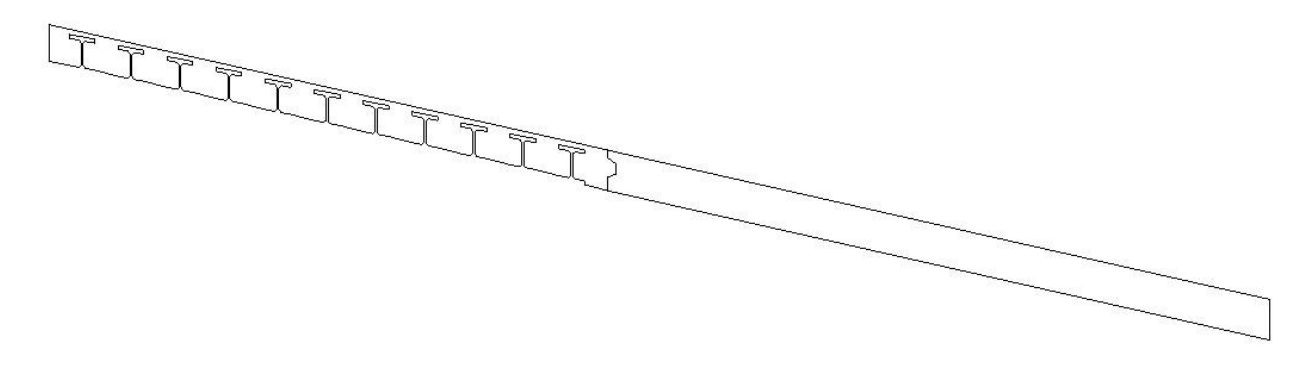

Figure 7 : Contours du tablier

Après avoir obtenu des contours fermés nous avons réalisé les surfaces de chaque élément de notre maillage.

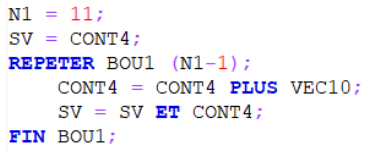

Pour réaliser le maillage des HEM, il a fallu dans un premier temps créer le contour d'un HEM pour créer sa surface, afin

de la multiplier avec une boucle et un vecteur dans la direction voulu. Par exemple, nous avons créé le contour total des HEM avec la boucle BOU1 qui répète le contour "SV" 10 fois selon le vecteur "VEC10".

Pour obtenir le volume de notre tablier nous avons ensuite extrudé les surfaces ci-dessous avec un vecteur selon l'axe y ou de profondeur.

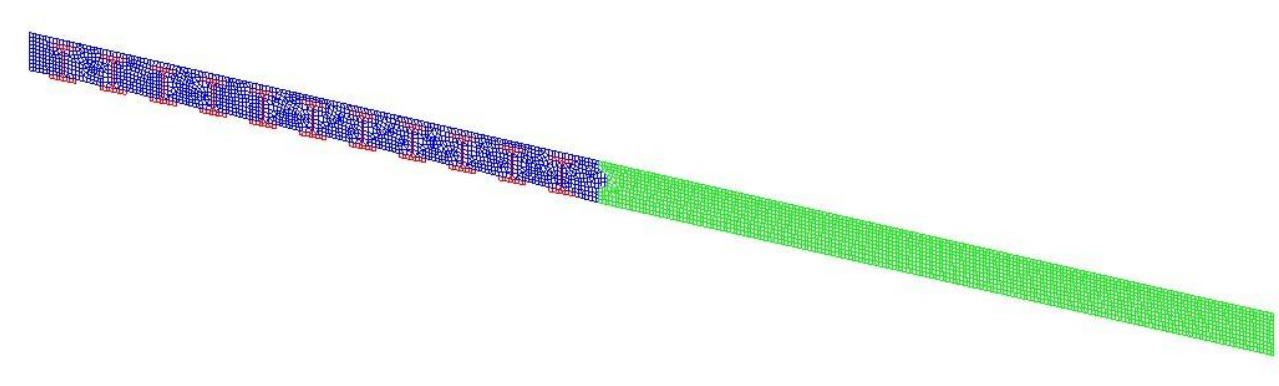

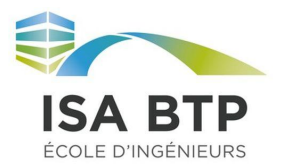

Notre objectif de ce projet est de représenter les charges surfaciques liées au passage des pneus de poids lourds au cours du temps. Pour cela, il a fallu incorporer des droites dans les contours pour permettre de représenter les surfaces des pneus. Nous avons donc décidé de réaliser plusieurs extrusions afin de mettre en évidence les surfaces dynamiques des pneus, représenté ci-dessous en vert.

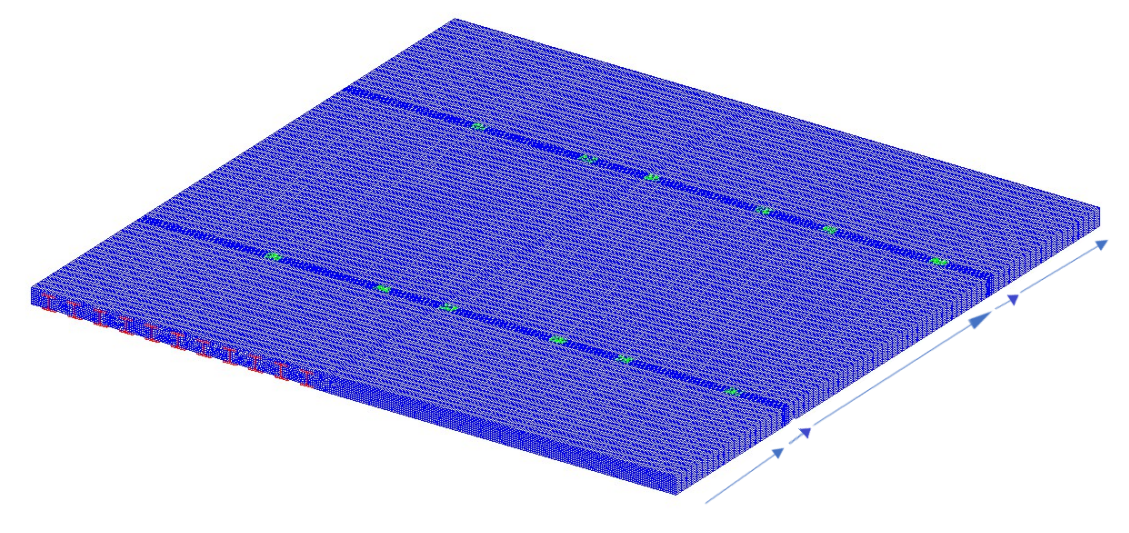

Figure 9 : Volumes extrudés plusieurs fois

Pour aller jusqu'au bout de notre idée, nous avons ensuite réalisé une boucle qui permet de faire varier les longueurs d'extrusions suivant le paramètre i incorporé dans les vecteurs d'extrusion et dans le paramètre qui permet de définir la densité du maillage lors de la création d'un volume à partir d'une surface.

#### <span id="page-9-0"></span>4.2) **Conditions aux limites**

Nous avons considéré que les appuis du tablier sont des rotules. Pour ce faire, les droites surlignées en rouge sur la coupe latérale ci-dessous sont celles bloquées en x, y et z. En bloquant uniquement les droites inférieures, la rotation est toujours permise ce qui permet de simuler une rotule aux extrémités du tablier.

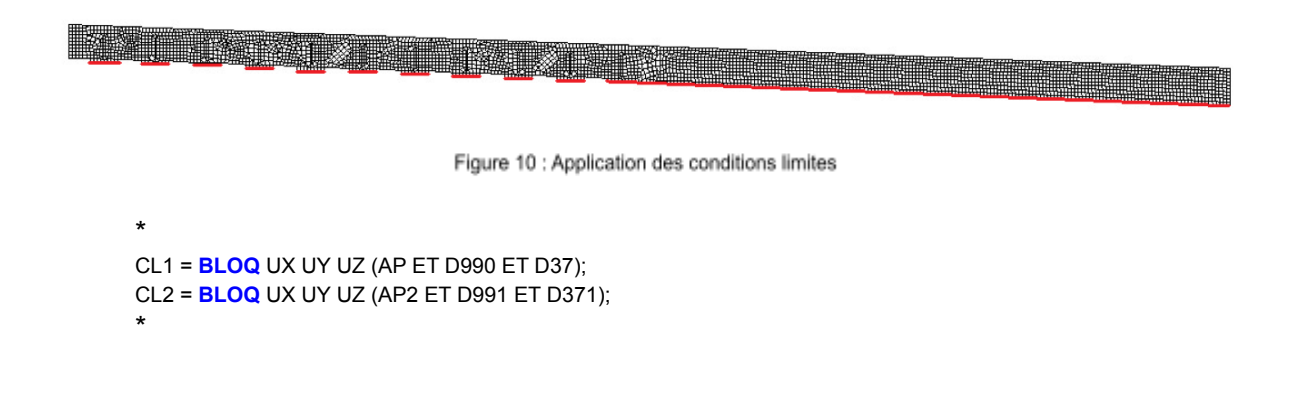

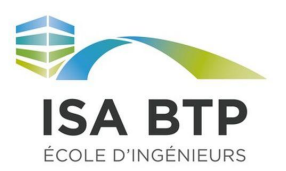

### <span id="page-10-0"></span>5) **Les résultats obtenus et leur analyse**

#### <span id="page-10-1"></span>5.1) **Visualisation des déformations dans le tablier**

Après l'application des différentes charges surfaciques et du poids propres, nous avons pu visualiser les déformations subies par le tablier.

*Figure 11: Déformation maximale du tablier sous charge de camion et poids propre UZ*

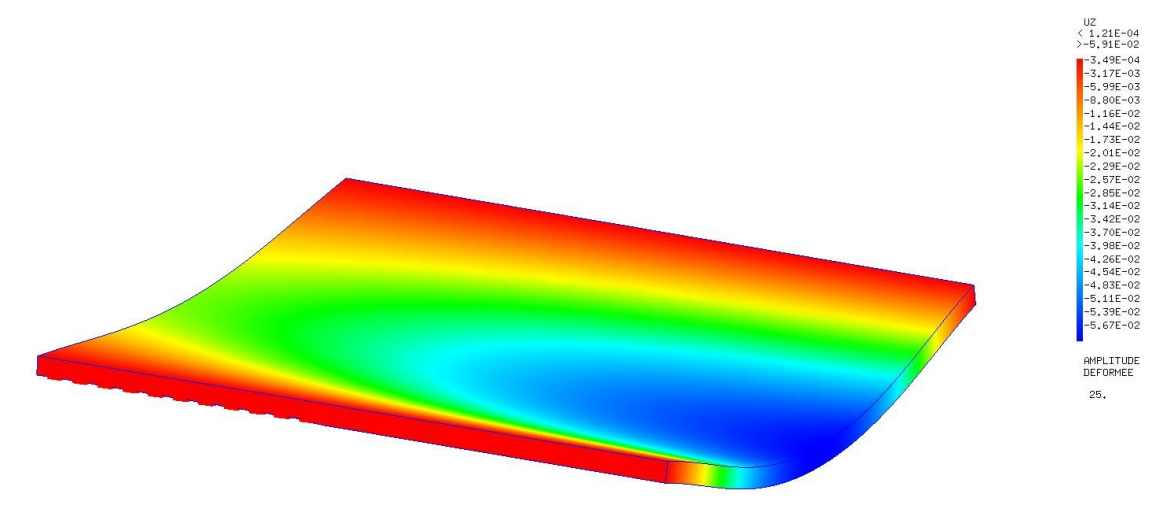

On constate sur l'image ci-dessus une déformation maximale en milieu de travée de 5,67cm du côté du pont inférieur existant. Cette valeur élevée s'explique par les libertés prises dans la modélisation du tablier. En effet, ce dernier a une portée de 15 mètres dans notre projet contre moins de 10 mètres dans la réalité.

La déformation maximale a été obtenue en plaçant les charges induites par les camions au centre de la travée de pont.

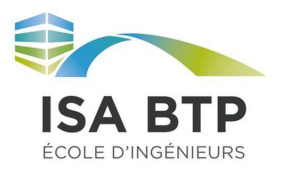

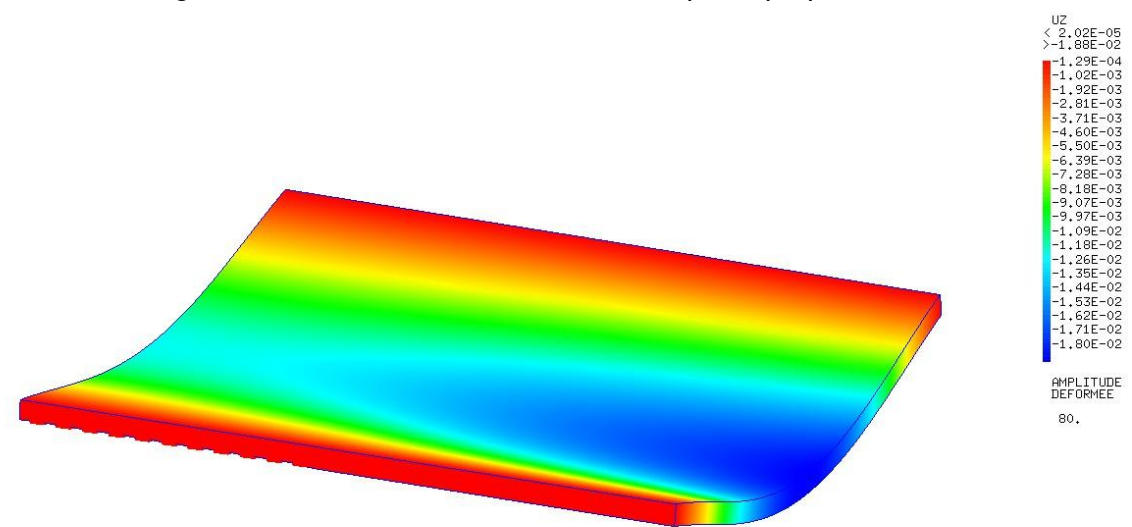

*Figure 12: Déformation du tablier sous le poids propre UZ*

Ci-dessus est représenté la déformation du tablier sous son poid propre sans la charge induite par les camions sur les voies. La déformation est de 1,80 cm et est donc réduite de 3,87 cm.

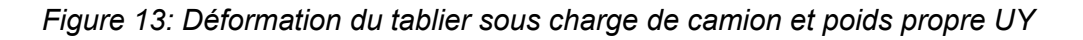

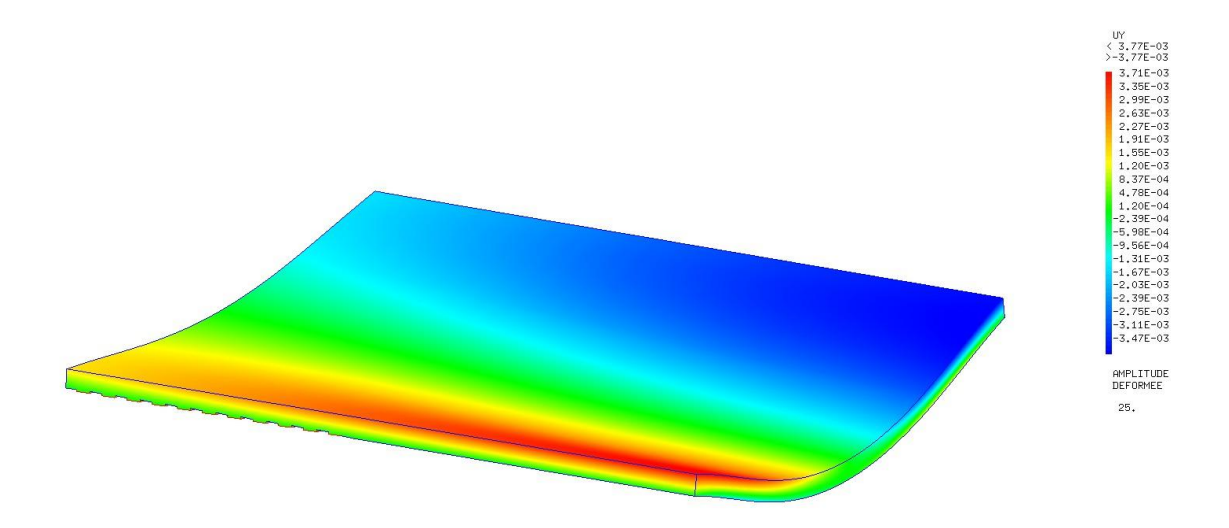

La déformation suivant l'axe UY permet de nous rendre compte de la tendance qu'ont les particules à se déplacer vers le milieu de travée. Cette image nous permet aussi de voir la rotation aux extrémités engendrée par le choix des conditions limites (rotule). En effet, la fibre supérieure à un déplacement de 0,3 cm.

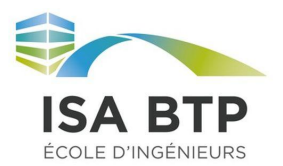

#### <span id="page-12-0"></span>5.2) **Contraintes de Von Mises**

Nous avons également pu observer les contraintes de Von Mises sur le tablier non déformé. Cela nous permet d'observer les zones les plus sollicitées de la structure et voir si les contraintes dans le matériaux sont supérieures ou inférieures aux contraintes admissibles.

*Figure 14: Contraintes dans le béton du tablier sous charges poids lourd*

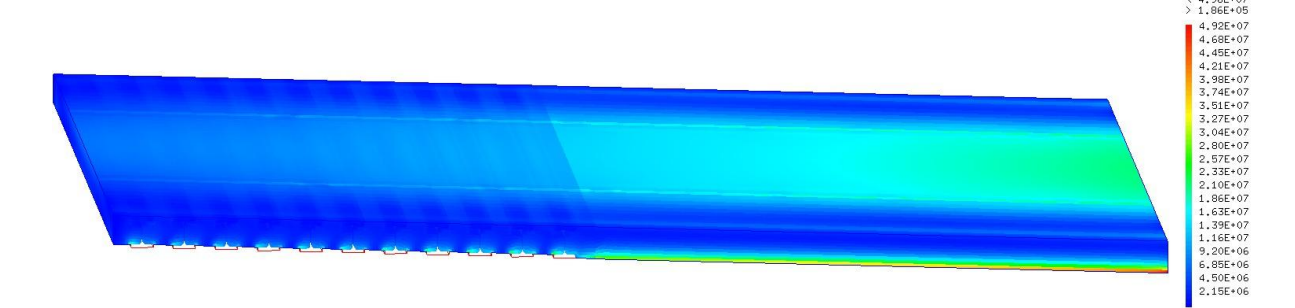

On voit ici que les contraintes sont largement reprises par les poutres HEM. Sur la droite, on peut observer une augmentation des contraintes dans le béton liée au tablier existant en béton armé.

Ici on a donc des contraintes dans le béton qui augmentent au fur et à mesure que l'on s'éloigne d'un appui. La contrainte au centre de la travée est alors de 20 MPa environ, ce qui est une contrainte acceptable pour un béton lambda.

En revanche, les contraintes au niveau de l'appui de la travée existante et montent jusqu'à 50 MPa. Cette valeur est supérieure à la contrainte admissible d'un béton ordinaire. Cette valeur s'explique notamment par notre modélisation et le choix de bloquer des droites aux extrémités du pont. Cette liberté que nous avons prise engendre des contraintes plus élevées que si nous avions bloqué les déplacements d'une surface liée aux appuis néoprènes.

*Figure 15: Contraintes dans le béton dans le tablier de la nouvelle voie*

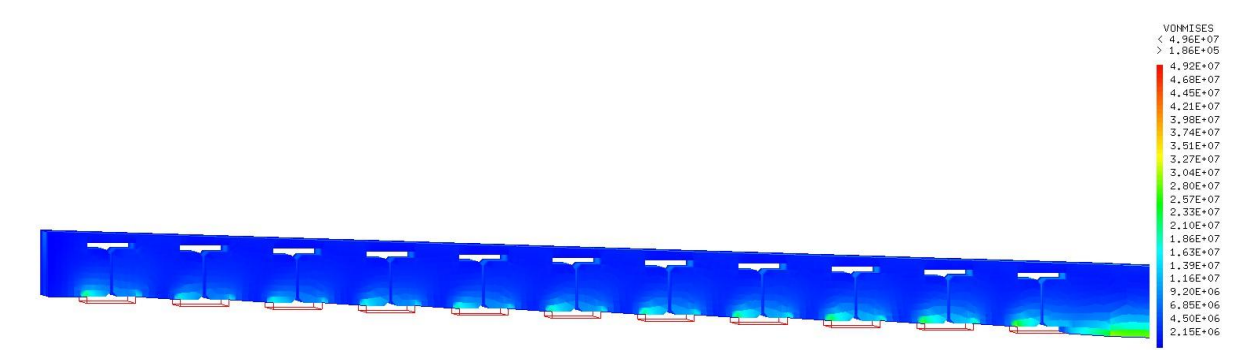

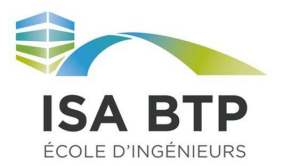

Sur l'image ci-dessus, on constate une augmentation des contraintes au-dessus de la semelle des HEM. La contrainte maximale d'environ 50 MPa est située au niveau des appuis. Cette déformation est évidente car toute la structure (notamment le béton) se repose uniquement sur les HEM.

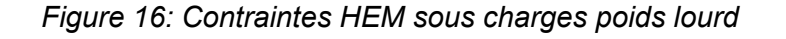

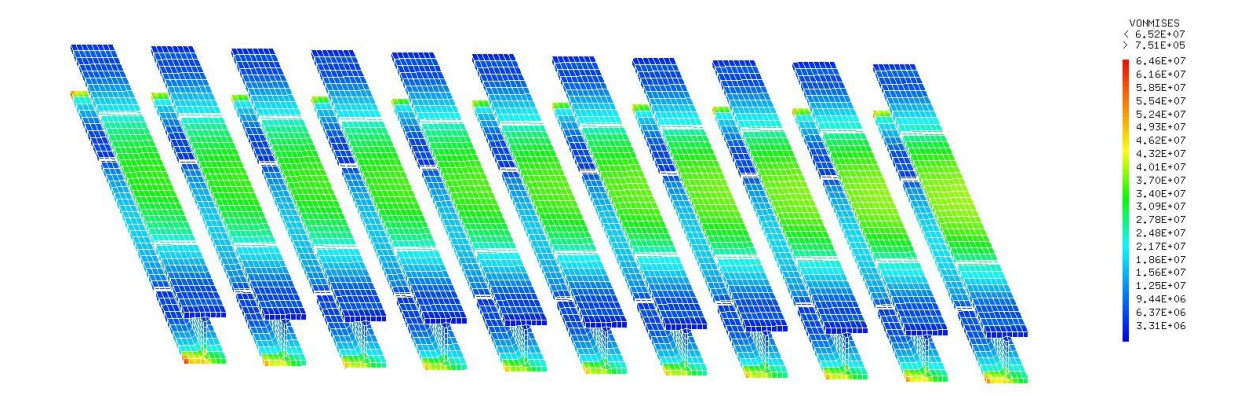

Ici les HEM subissent des contraintes de 65 MPa au niveau des appuis et de 30 MPa en milieu de travée. Ces valeurs sont bien en dessous des contraintes admissibles d'un acier courant.

#### <span id="page-13-0"></span>5.2) **Analyse dynamique avec création d'un gif**

L'étude des différents gifs suivant chaque axe nous permet de déterminer la contrainte la plus importante. Suite à l'obtention des résultats, nous pouvons voir que suivant l'axe SMXX les contraintes maximales sont 13,2 MPa et -24,3 MPa.

Suivant l'axe SMYY, les contraintes maximales sont 32,8 MPa et -106 MPa.

Et suivant l'axe SMZZ, les contraintes maximales sont 37,3 MPa et -19,5 MPa.

La contrainte maximale négative est suivant l'axe SMYY et la positive est suivant l'axe SMZZ.

Enfin, la contrainte maximale de VON MISES est 99,7 MPa. Elle permet de nous montrer la contrainte maximale principale exercée sur le tablier.

Nous pouvons constater qu'en compression la contrainte maximale est légèrement au-dessus de la contrainte admissible du béton en compression qui est de 100 MPa. Ensuite, suivant la contrainte maximale en traction, celle-ci est largement inférieure à la contrainte admissible par l'acier.

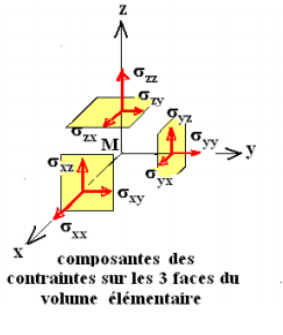

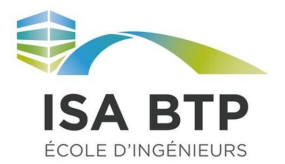

#### <span id="page-14-0"></span>5.3) **Les différents modes propres**

Connaître les modes propres est particulièrement intéressant pour l'étude sismique d'un ouvrage. Lorsqu'un ouvrage est soumis à une force périodique extérieure de même fréquence que ses modes propres, l'ouvrage peut entrer en résonance ce qui peut causer la destruction de celui-ci.

Pour finir l'étude du tablier, nous nous sommes donc intéressés à l'obtention des modes propres de ce dernier sous des vibrations de fréquence propre de 0 à 20 Hz. Ils correspondent aux formes naturelles de vibration du tablier. Cet intervalle de fréquence propre est le plus probable dans le génie civil. Avec cet intervalle, CASTEM donne 5 résultats de modes propres.

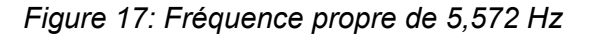

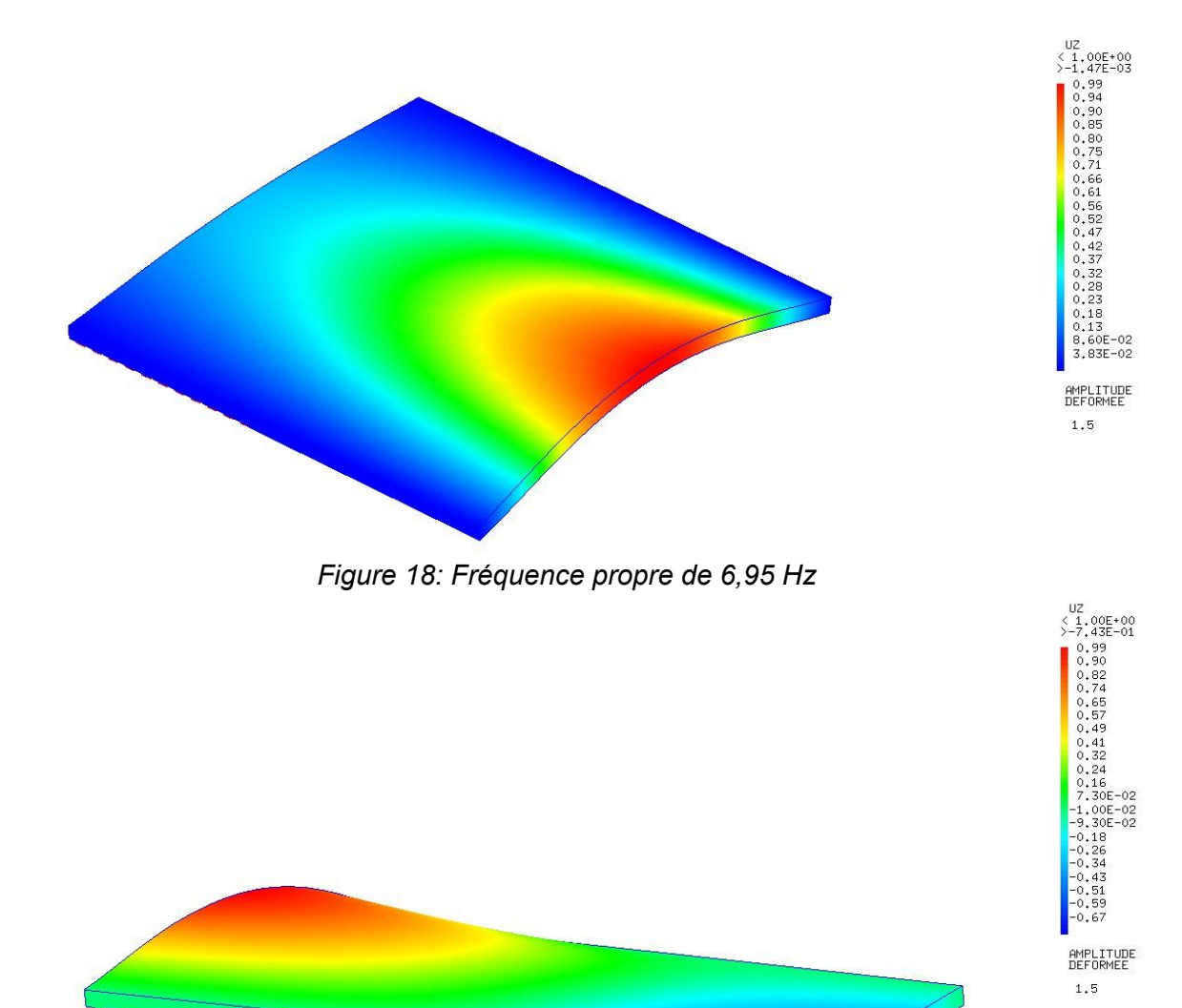

Tanguy LESPARRE Louis DESCAMPS Grégoire REBOURSIN - 15 -

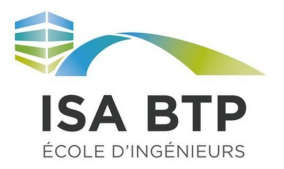

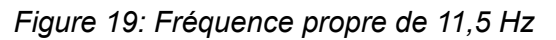

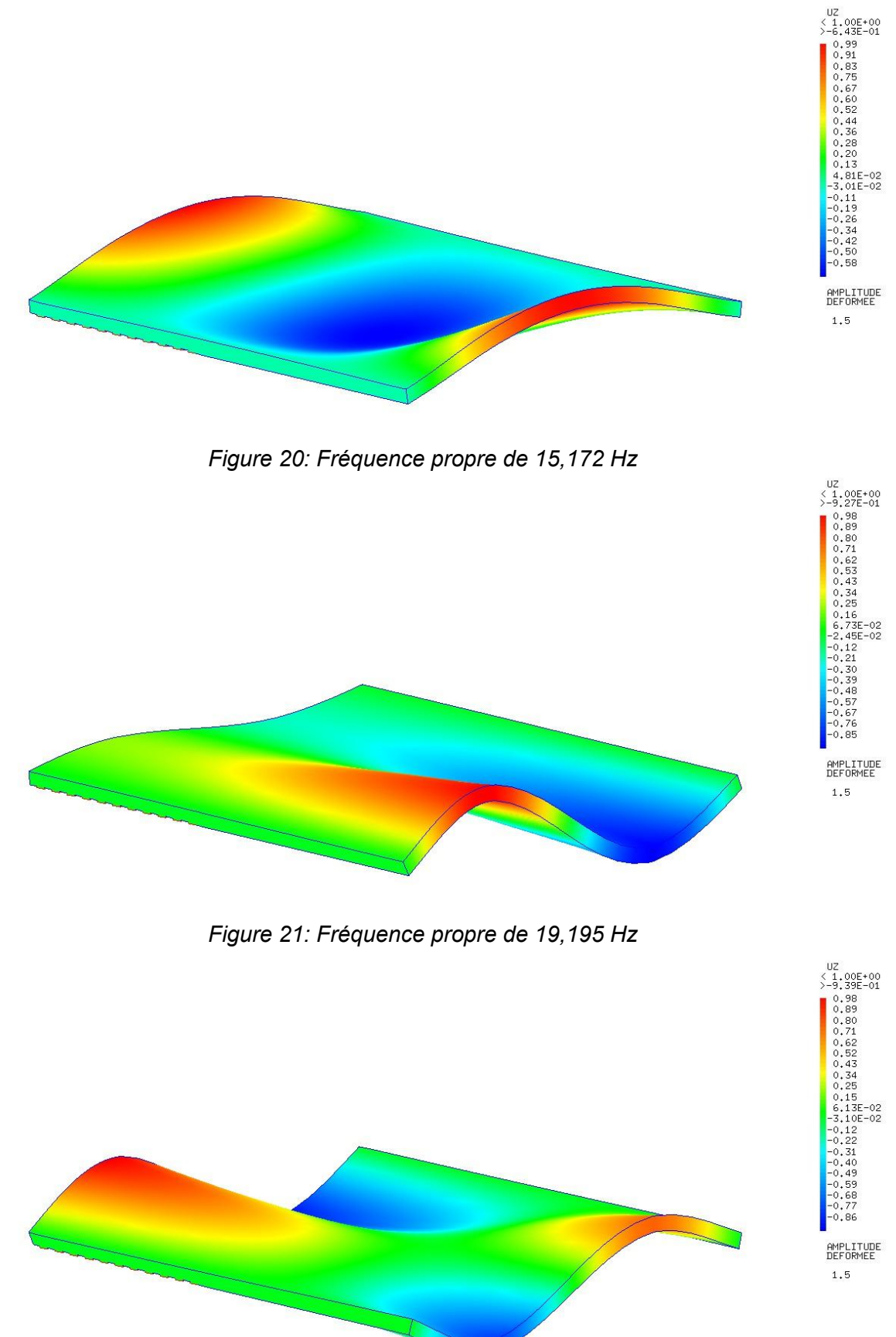

Tanguy LESPARRE Louis DESCAMPS Grégoire REBOURSIN - 16 -

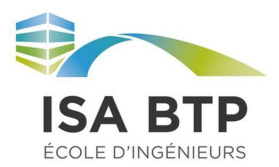

On peut observer que des parties du tablier oscillent en opposition de phases avec la même amplitude. Les zones impactées dépendent de la fréquence propre.

```
*
SOL1 = VIBR INTER 0. 20. MASTOT RITOT;
AR1 = ARET VOLTOT;
N1 = (DIME SOL .MODES) -2;
REPETER BOU1 N1;
       DEP1 = SOL1 . MODES . &BOU1 . DEFORMEE_MODALE;
        DEF1 = DEFO DEP1 VOLTOT;
        TRAC DEP1 DEF1 VOLTOT;
        FIN BOU1;
*
```
La commande "vibr" ci-dessus permet de calculer les différents modes propres de la structure entre 0 et 20 Hz. Celle-ci va créer une table solution des modes propres. Pour pouvoir afficher les déformations induites par ces modes on va chercher dans la table et ces sous tables le numéro du mode propre. Ici, on a créé une boucle qui permet d'afficher à la suite tous les modes propres de la structure.

#### <span id="page-16-0"></span>5.4) **Liaison tablier mixte/béton armé**

Notre modélisation nous permet d'observer la différence de comportement des matériaux à la liaison pont mixte/ pont béton armé.

Les résultats ci-dessous montrent que les contraintes du pont mixte sont reprises par les poutres HEM (non visibles ici afin de comparer la reprise de contrainte dans le béton) alors que le pont en béton armé reprend uniformément la contrainte dans son épaisseur. La différence de comportement entre ces 2 travées va engendrer un effort de cisaillement au niveau de l'interface entre le pont nouveau et existant. Afin de limiter ce phénomène un clavage a été prévu par le bureau d'étude pour lier les 2 ponts.

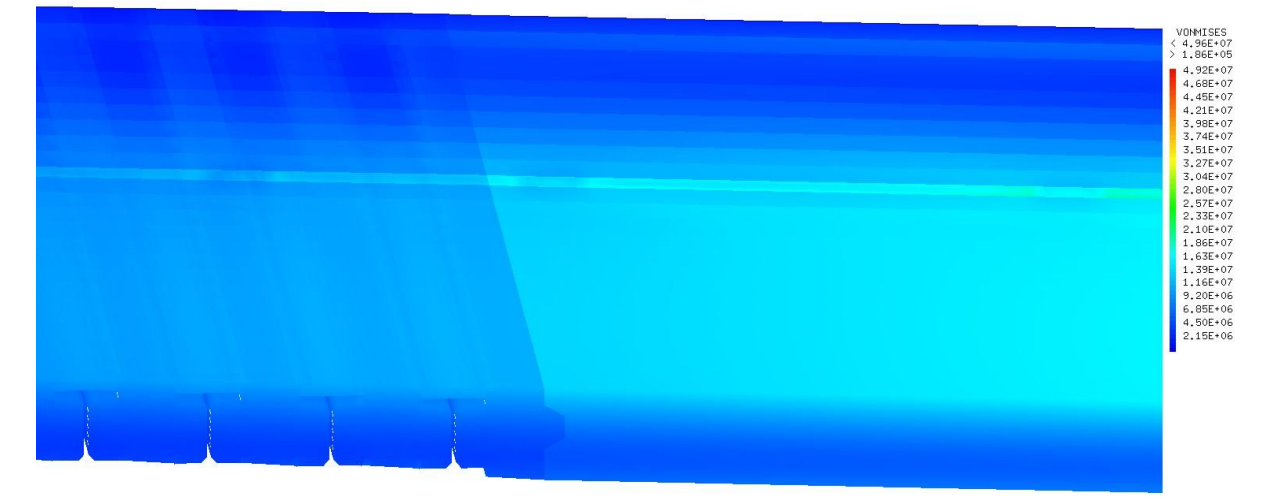

*Figure 22: Contraintes charge poids lourd en milieu de travée au niveau de la liaison du nouveau tablier et celui existant*

Tanguy LESPARRE Louis DESCAMPS Grégoire REBOURSIN - 17 -

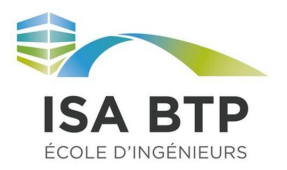

### <span id="page-17-0"></span>6) **Conclusion**

Ce cours de mécanique par la méthode des éléments finis, bien que théorique, nous a permis d'apprendre les bases de codage sur le logiciel CASTEM. Nous avons pu nous rendre compte de la puissance et l'étendue d'exploitation de cet outil.

Nous avions décidé de réaliser un projet reflétant le plus possible la réalité. En effet, nous nous rendons bien compte des contraintes et des déformations d'un tablier soumis à une charge définie. Nous avons arrêté notre étude à ce point, mais avec plus de temps nous imaginons qu'il est tout à fait possible d'approfondir l'analyse d'un pont en modélisant sa dilatation thermique en fonction de la température ou en étendant l'analyse sismique.

De plus, la puissance de nos ordinateurs ne nous permet pas de déterminer très précisément les déformations du tablier et donc d'avoir uniquement une idée générale de celle-ci. Le problème se situe surtout au moment des calculs. Toutefois, les résultats obtenus sont assez représentatifs de la réalité et donc exploitables.